# **InterNiche's embFTP User's Guide for PIC32MX/MZ (MPLABX Tools)**

51 E. Campbell Ave Suite 160 Campbell, CA. 95008 Copyright ©2013 InterNiche Technologies Inc. email: [Sales@iNiche.com](mailto:Sales@iNiche.com) support: <http://www.iniche.com/support>

InterNiche Technologies Inc. has made every effort to assure the accuracy of the information contained in this documentation. We appreciate any feedback you may have for improvements. Please send your comments to support@iniche.com.

The software described in this document is furnished under a license and may be used, or copied, only in accordance with the terms of such license.

Copyright © 2013 by InterNiche Technologies, Inc. All Rights Reserved

Revised: November 6, 2013

**Trademarks** 

All terms mentioned in this document that are known to be service marks, tradenames, trademarks, or registered trademarks are property of their respective holders and have been appropriately capitalized. InterNiche Technologies Inc. cannot attest to the complete accuracy of this information. The use of a term in this document should not be regarded as affecting the validity of any service mark, tradename, trademark, or registered trademark.

# **Table of Contents**

**[Overview](#page-0-0)** [embFTP](#page-1-0) [Product Requirements](#page-1-1) **[Installation](#page-1-2)** [Product Registration](#page-1-3) **[Project Integration](#page-1-4)** [Installing the Example1 Demo Application](#page-2-0) **[Sample Application Walkthrough](#page-3-0)** [Debug vs Non-Debug Libraries](#page-4-0) **[Configuration](#page-4-1)** [Tunable and Reference Parameters](#page-4-2) [API](#page-5-0) [embFTP Menu CLI](#page-21-0) [Related Products](#page-24-0) [For Additional Information ...](#page-24-1)

# <span id="page-0-0"></span>**Overview**

This technical reference manual is provided with the InterNiche **embFTP** library. The purpose of this document is to provide enough information so that a moderately experienced "C" programmer with a reasonable understanding of TCP/IP protocols can develop FTP-based server applications using MPLABX development tools.

The primary features of this library are:

Small footprint

- "Device Locked" to PIC32MX/MZ **Important Note:** The software described in this document will not run on any component other than the PIC32MX/MZ. For support of another controller, contact InterNiche Sa[les: Sales@iNiche.c](mailto:Sales@iNiche.com)om
- Supports a configurable number of concurrent connections.
- Sample Applications
- Example Menu System and Command Line Interface
- DEBUG and Non-DEBUG versions of the library are provided.
- Requires use of embTCP™
- Requires existence of your own embedded file system.

## **A Note About this Document**

Unless specifically mentioned otherwise, the term **embTCP** is intended to apply to both the embTCP and embDUAL embedded library products.

# <span id="page-1-0"></span>**embFTP**

embFTP consists of libembftp.a, libembftp-debug.a, ftpdata.c, ftpdata.h, demo\_vfs.c, a sample application called "example1 and a licence object called "ftp\_unregistered.o".

embFTP's API is implemented as a set of direct and callback functions. Direct functions are implemented within embFTP and are invoked directly by the application. Access to these functions is also made available as menu commands.

# <span id="page-1-2"></span><span id="page-1-1"></span>**Product Requirements**

# **Installation**

Before you start using this product, it is important that you have successfully built, downloaded and executed some small program using InterNiche's TCP/IP Library to your PIC32MX/MZ based board using MPLABX development tools. This is so that you have some end-to-end experience with your entire development environment and that you have confidence that your Ethernet and TCP/IP stack works.

# <span id="page-1-3"></span>**Product Registration**

As provided, embFTP contains license information that will only allow it to operate for a finite period of time before halting. Registration is accomplished by visiting [www.TCPIPStack.com,](http://www.tcpipstack.com/) submitting a simple form and checking your email for a ftp\_license.o file that should be used instead of ftp\_unregistered.o

# <span id="page-1-4"></span>**Project Integration**

- 1. Begin with a working embTCP or embDUAL project ('debug' mode)
- 2. Unzip the package in to the same directory that contains the embsrc, emblibs and emb\_h directories

#### 3. Add embFTP to your project:

- 1. edit tcpdata.c file and make the following modifications:
	- Add the following line early in the file:
		- extern struct net\_module ftp\_module;
	- Find the in modules array and add the following line: &ftp\_module,
	- Verify that the file "inmain.c" contains a call to " $\alpha$  example\_init()" between the call to nichestack\_init() and TK\_START\_OS().
- 2. Add emblibs/embFTP-debug.a to your project
- 3. Include the file  $f$ tpdata.c into your existing project
- 4. Include the file  $\tt{ftp\_license.o}$  \*\* into your existing project

 $^*$  NOTE: If you have not yet registered your product, use  $\pm$  t $_{\rm p\_unregistered}$  . $\circ$  . Registration will enable full use of the library and is accomplished by visiting [www.TCPIPStack.com.](http://www.tcpipstack.com/)

<span id="page-2-0"></span>This will create an operating system task for embFTP and will integrate it with the protocol stack.

## **Installing the Example1 Demo Application**

Example1 is a very simple application that uses embFTP. It is designed to show that embFTP is functioning and that a remote system can connect to it. Once this is done, it should be removed from your project.

Example1 assumes that it is linked with a DEBUG version of embTCP and that the system has a console.

The file "example1.c" provides a fairly thorough implementation of this package, including initialization activities, callback registration and actions to be taken when a status change occurs on a connection. ftpdata.c and demo vfs.c demonstrate the mapping of filesystem calls to your embedded file system.

To add Example1:

- 1. If your existing project contains references to the embTCP example, remove them from your project
- 2. Add ftp\_examples/example1.c and demo\_vfs.c to your project
- 3. Add embsrc/ftpdata.c to your project
- 4. Build and download the resulting image
- 5. Start your application. Once the system begins to execute, it will display on your configured output device a message similar to the following:

embFTP - Licensed for CHIPNAME. 0000-0000-0000-0000 Licensed to: NAME, user@example.com, COMPANYNAME For PRODUCTNAME on CHIPNAME

6. From another system open an FTP client application and connect to the IP address of the running embTCP and embFTP. Example1 provides access using username "guest" and password "guest" (no quote characters, of course).

"220 Service ready. Welcome to InterNiche embFTP Server ";

## <span id="page-3-0"></span>**Sample Application Walkthrough**

## **Interaction between an FTP client, embFTP library, example1.c and ftpdata.c:**

The embFTP task creation, global, connection, sessions and application statistics initialization will all be done at the initialization time. After the initialization, the FTP server will be listening to the FTP client connections.

example1.c, the FTP example application, will communicate with the FTP clients through FTP library using the embFTP API. embFTP will invoke functions in ftpdata.c which in turn will call functions in example1.c. example1.c maintains a database of all active clients in the form of an array of structures. This structure is called  $f_{\rm tapp}$  connstats and the global array variable is ftpAppstats. Both of these are declared in example1.c. The maximum number of clients is based on the constant MAX\_FTP\_SESS, defined in ftpdata.h.

The embFTP server maintains a similar database which is allocated at the initialization time. The maximum number of simultaneous clients for is specified by the max\_ftp\_conn variable which initialized to MAX\_FTP\_SESS. This variable itself is declared in ftpdata.c. To change the number of supported connections, simply change MAX\_FTP\_SESS and recompile your application.

Provided that fewer than max ftp conn active connections exist, whenever a client establishes an FTP connection with embFTP, it will allocate memory for the connection on the heap and assign a connection id. It will then transmit the login prompt to the client.

Once the client provides the username and password, the embFTP server will invoke the validate\_ftpUser() function found in ftpdata.c. If appropriate, this function can check if the client ip address is authorized by calling function check\_ftpipAddr() in example1.c. The function will then validate the username and password provided by the client. If found to be invalid, then the client will be allowed ftp\_max\_login\_tries (ftpdata.c) login attempts before embFTP terminates the connection and the client will have to reconnect. Once the valid username and valid password have been provided, callback functions will be registered (ftpApp\_callbcks\_reg()). This function will register two callback functions ftpApp\_connsts() and ftpApp\_errRecv(), both of these functions can be found in example1.c.

If validate\_ftpUser() function returns success, embFTP will invoke the ftpApp\_connsts() function in example1.c with status set to FTP\_SESS\_OPENED. If the call to ftpApp\_connsts() succeeds, embFTP will present '230 User logged in' to the ftp client.

When this occurs, example1.c will assign an entry to the connection in its ftpAppstats table and will store conn\_state, conn\_ID and username and embFTP will be ready to accept commands from the client.

embFTP will close a client session under the following circumstances:

- 1. Normal termination by the FTP client
- 2. ftp\_idle\_time\_enable was set and the client was idle for ftp\_conntmo seconds (see ftpdata.c).
- 3. The embFTP application closed the connection through a call to  $ftp\_closeconn()$  either through a menu command or API call.

Whenever a connection is closed, embFTP will invoke the ftpApp\_connsts() function with status set to FTP\_SESS\_CLOSED. When this occurs in  $example1.c$ , the function clears the appropriate entries in the  $ftpAppstats$  table.

Based on the setting of MSGS\_TO\_CONSOLE (ftpdata.h), embFTP will display messages on the console or the serial port for the following actions:

- 1. successful login;
- 2. call\_back registration;
- 3. user logout.

## **Using the Example**

example1.c is supported by a RAM-based demo file system supporting only four pseudo-files:

- 1. ftp\_rdonly\_bin.bin: a 2 Megabyte READ-ONLY binary file.
- 2. ftp\_wronly\_bin.bin: a WRITE-ONLY binary file with a maximum size of 2 Megabytes.
- 3. ftp\_rdonly\_ascii.txt: a 200 byte READ-ONLY ascii file.
- 4. ftp\_wronly\_ascii.txt: a WRITE-ONLY ascii file with a maximum size of 200 bytes.

<span id="page-4-0"></span>These files can be manipulated and examined by appropriate use of an FTP Client's GET, PUT and DIR commands.

# **Debug vs Non-Debug Libraries**

embFTP includes two versions of the library: Debug, which is intended for use during initial application development; and Non-Debug, which is appropriate for use in your final product.

# **An Important Note Regarding Stack Sizes**

It is important to recognize that the task stack size requirements must be set appropriately for the unique requirements of your application and the requirements of your final product. Failure to properly tune the stacks will result in either wasted memory or nearly impossible to diagnose runtime errors.

The size of embFTP's task stacks are specified in the ftpdata.c file. Please refer to FreeRTOS.org for information regarding stack sizing and the debugging of stack overflow conditions.

# <span id="page-4-2"></span><span id="page-4-1"></span>**Configuration**

## **Tunable and Reference Parameters**

The ftpdata.c file contains a set of parameters that may be tuned for the specific implementation. These are shown in the following table and their values are set in ftpdata.h.

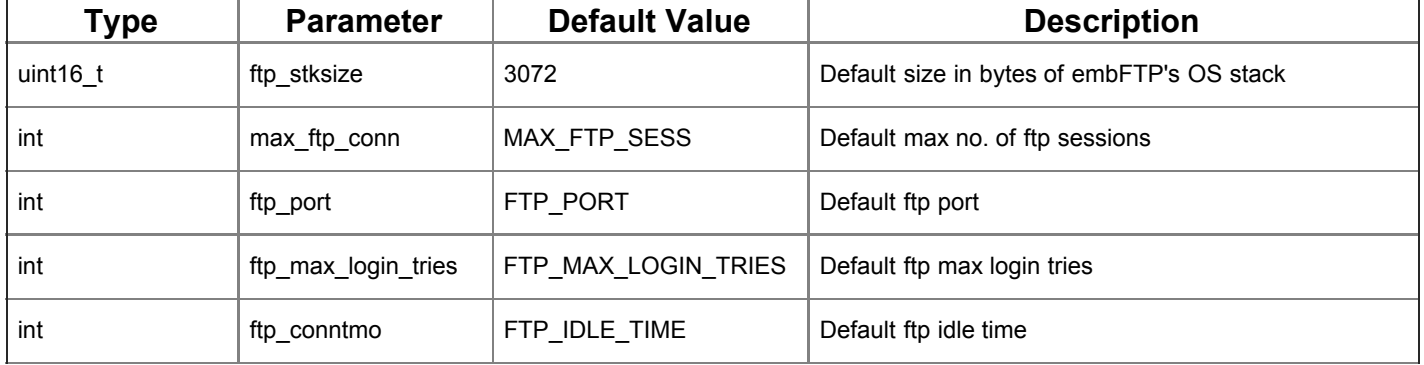

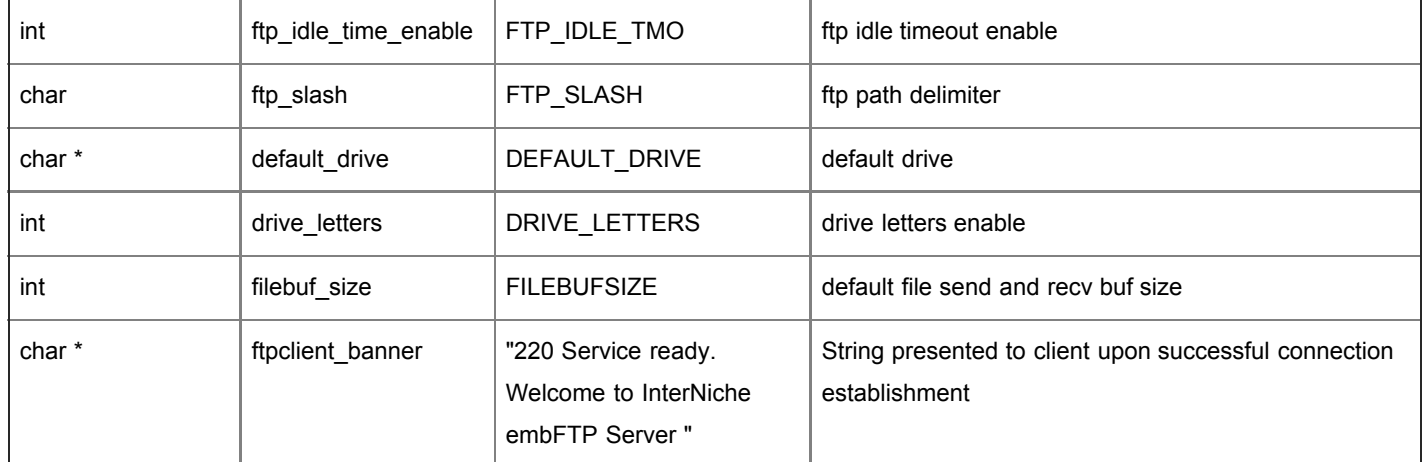

From ftpdata.h:

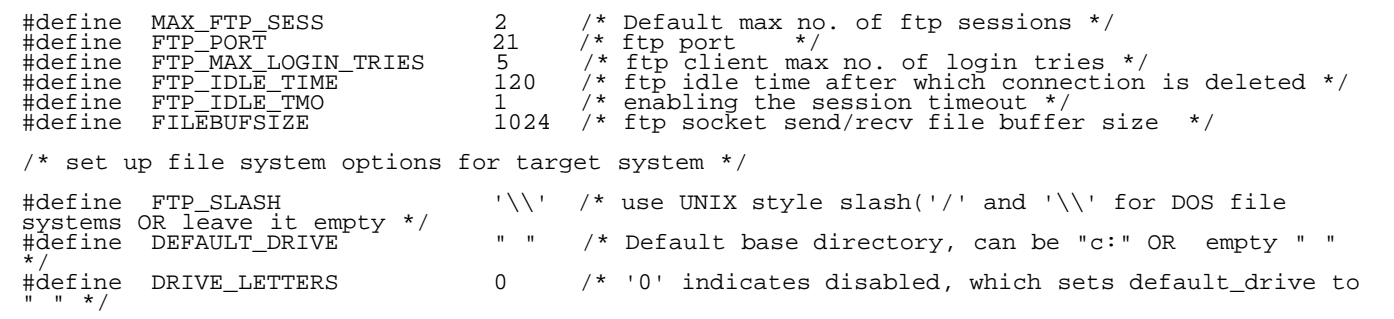

# <span id="page-5-0"></span>**API**

The embFTP API is implemented as a set of functions falling into two categories:

- 1. Direct functions are implemented at the FTP server. These functions can be invoked by the application. Direct function prototypes are available in ftpdata.h. These functions are also implemented in the form of menu commands.
- 2. Callback functions are to be implemented by the application developer. For examples, refer to example1.c.

# **Direct functions:**

## **Name**

ftp\_startup()

## **Syntax**

int ftp\_startup(void );

## **Parameters**

none

## **Description**

At the initialization of the ftp module, this function is called. When this function is called, ftp server task would have been created and would be in suspended state.

This function will initialize all the connections and statistics at the server and start listening to ftp client connections. Then it will resume the ftp server task. This function sets a flag to indicate that this function is called and ftp server is resumed.

This is an embFTP library function. This function is implemented as a menu option(ftpstartup) at the console. This menu option is associated with embftp group.

#### **Returns**

SUCCESS (0) or an error code

## **Example**

```
{
 int err = 0;
 err = ftp_startup();
    if (err != 0)
       printf("App:Error in ftp_startup() \n");
}
```
#### **Notes**

• Refer to the Man pages for the syntax to execute this function as menu command.

### **Name**

ftp\_shutdown()

#### **Syntax**

void ftp\_shutdown(void);

#### **Parameters**

none

## **Description**

It will delete all the active connections and set shut\_down\_pending flag and signal the ftp task. Task suspension will be done inside the task body after the task checks that the flag is set and there are no active connections.

This function can be invoked by the application.

This is an embFTP library function. This function is implemented as a menu option(ftpshutdown) at the console . This menu option is associated with embftp group.

#### **Returns**

#### nothing

#### **Example**

ftp\_shutdown();

#### **Notes**

 $\{$ 

}

• Refer to the Man pages for the syntax to execute this function as menu command.

#### **Name**

ftp\_closeconn()

## **Syntax**

```
int ftp_closeconn(int ftpconnID);
```
### **Parameters**

ftpconnID This is the connection id provided in the ftpApp\_connsts() callback function

#### **Description**

This function frees memory that was allocated for the FTP connection. It deletes the object from the queue of open ftp connections and also closes the underlying TCP connection. It also closes any file if it is open still. It may be called by the application.

This is an embFTP library function. This function is available as a menu option (ftpdelconn) at the console. This menu option is associated with ftp group.

With the menu option, either a single connection can be deleted or all the active connections can be deleted.

## **Returns**

SUCCESS (0) or an error code

#### **Example**

```
{
 int err = 0;
 int conn_id = 2;
err = ftp_closeconn(conn_id);<br>
if (err != 0)<br>
printf("App:Error in ftp_closeconn() \n");
}
```
#### **Notes**

Refer to the Man pages for the syntax to execute this function as menu command .

#### **Name**

ftp\_get\_stats()

#### **Syntax**

int ftp\_getstats(struct Ftp\_API\_Stats \*statsArea);

#### **Parameters**

statsArea Memory address at which the statistics will be written

#### **Description**

This function can be called by the application. This function copies global and session statistics to the memory provided by the calling application. Common stats will have number of opened connections, number of closed connections, number of active connections. user session will have the information total bytes received, total no of commands executed, total number of bytes sent, if the session is open/closed, the session duration in ticks, Session connectionID, ip address and the username.

This is an embFTP library function. This is accessible as a menu option (ftpstats). This menu option is associated with ftp group.

#### **Returns**

SUCCESS (0) or an error code

#### **Example**

```
{
    struct Ftp_API_Stats *stats;
stats = (struct Ftp_API_Stats *)malloc(sizeof (struct Ftp_API_Stats)); /* Assuming malloc<br>() memory alloc function used */<br>if (stats)
err = ftp_get_stats(stats);<br>printf( "Total connections opened = %ld\n", stats->ftpStats.conn_opened);
 }
 free (stats); /* Assuming free() is memory dealloc function used */
}
```
#### **Notes**

- The calling application will have to allocate the memory and pass the pointer to this function.
- Structure Ftp\_API\_Stats and associated structures are in the file, ftpdata.h.

#### **Name**

## **Syntax**

int ftp\_callbckfn\_reg(int connID, int code\_type, int (\*func\_ptr)(int, void \*));

#### **Parameters**

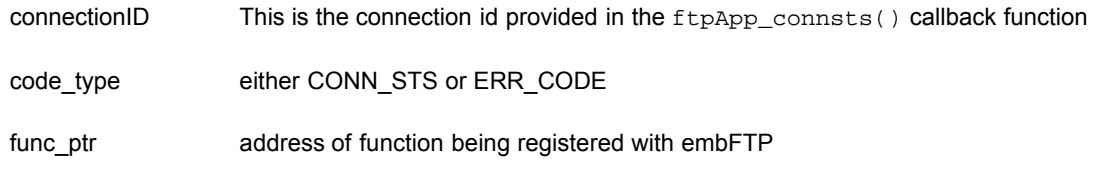

## **Description**

This is an embFTP library function. This function registers a call back function. Currently there is option to register two call back functions per ftp session. Registration of both of them is shown in example1.c

## **Returns**

SUCCESS (0) or an error code

## **Example**

```
{
 int err = 0;
 err = ftp_callbckfn_reg(connID, CONN_STS, &ftpApp_connsts); /* Conn status call back 
registration */
}
```
## **Callback functions in example1.c :**

These functions will be called by the ftp server.

#### **Name**

ftpApp\_connsts()

## **Syntax**

int ftpApp\_connsts(int conn\_ID, void \*parm1);

## **Parameters**

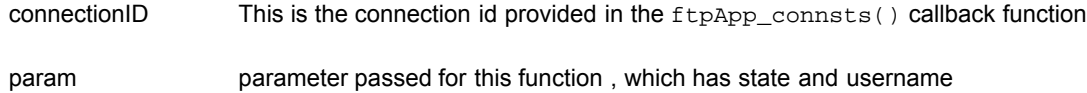

## **Description**

FTP server invokes this function when it recognizes one of the following events occurring on a ftp client:

- 1. Successful login (FTP\_SESS\_OPENED)
- 2. Successful Logout (FTP\_SESS\_CLOSED)

## **Returns**

SUCCESS (0) or an error code

## **Name**

ftpApp\_errRecv()

## **Syntax**

```
int ftpApp_errRecv(int conn_ID, void *parm);;
```
## **Parameters**

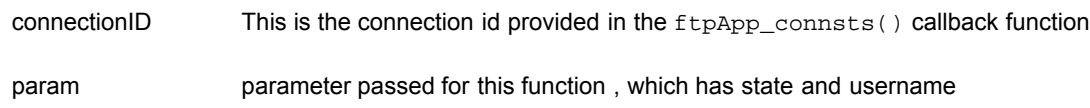

## **Description**

The FTP server invokes this function when there is an error. This function displays the error string. An example implementation of this function is shown in example1.c

## **Returns**

SUCCESS (0) or an error code

# **Other Functions in example1.c**

### **Name**

example\_init()

## **Syntax**

int example\_init(void);

## **Parameters**

none

## **Description**

This function is called by the in\_main.c module at initialization time. Put all initialization, needed by the application here. Currently, for the example application there are four files created in this function, a write only ascii file, write only binary file, a rea donly ascii file and a read only binary file.

## **Returns**

SUCCESS (0) or an error code

## **Name**

ftpApp\_init()

## **Syntax**

int ftpApp\_init(void);

## **Parameters**

none

## **Description**

This function is called by the ftp server at initialization time.

## **Returns**

SUCCESS (0) or an error code

## **Name**

check\_ftpipaddr()

## **Syntax**

```
int check_ftpipAddr(struct sockaddr sin);
```
# **Parameters**

sin This is the socket address of the FTP Client

## **Description**

If IP filtering needs to be implemented for the IP address, from where ftp clients can login to the ftp server, that can be done in this function. This function is invoked by validate\_ftpUser() function in ftpdata.c

## **Returns**

#### **Name**

ftpApp\_callbcks\_reg()

### **Syntax**

```
int ftpApp_callbcks_reg(int connID,char *username);
```
## **Parameters**

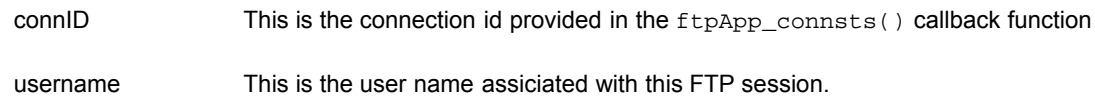

#### **Description**

This function registers the Call Back functions for the ftp application. There are two call back functions, one for the connection status and the other for error code. This function is invoked by validate\_ftpUser() function in ftpdata.c

#### **Returns**

SUCCESS (0) or an error code

## **Functions in ftpdata.c**

All functions in ftpdata.c should be modified according to your specific requirements. These functions fall into two categories: user validation and file system mapping.

As provided, the file system mapping functions are supported by a simple pseudo-file system implemented by ftp\_example/demo\_vfs.c.

#### **User Validation Function**

#### **Name**

```
validate_ftpUser()
```
#### **Syntax**

int validate\_ftpUser(int connID,char \*username, char \*password, struct sockaddr sin);

### **Parameters**

connectionID This is the connection id

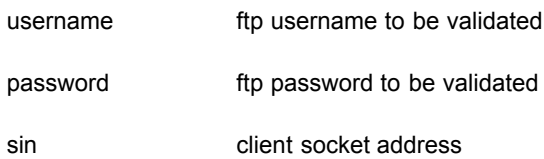

## **Description**

This is called from the ftp server. When a user logs in at ftp client, ftp server invokes this function. FTP Application is expected to validate the username and password. Here a very simple user validation is implemented verifying if the username and password both are guest. If the user validation is success, this function does the following:

- $\bullet$  Invoke callbacks registration function. /\* In example1.c \*/
- Invoke a function which can implement ip filtering for the ftp client ip address  $/^*$  In example1.c  $^*/$

## **Returns**

SUCCESS (0) or an error code

## **File System Mapping functions**

embFTP interacts with your file system through 10 function calls, which must be modified to make use of your specific file system.

- $\bullet$  int vf\_init(void);
- void \*vfopen(char \*filename, char \*mode);
- void vfclose(void \*fptr);
- int vfread(char \*buf, unsigned size, unsigned count, void \*fptr);
- int vfwrite(char \*buf, unsigned size, unsigned items, void \*fptr);
- int vfgetc(void \*fptr);
- int vunlink(char \* name);
- int fs\_curwrkdir(char \*drive, char \*cwd, char \*buf); /\* current working directory \*/
- int fs\_dodir(void \*ftp, char \*dirname, char \*buf);
- int fs chwrkdir(char \*drive, char \*cwd, char \*path, char \*filename, void \*ftp, char \*buf);

#### **Name**

vf\_init()

## **Syntax**

int vf\_init(void);

## **Parameters**

none

#### **Description**

Does any file system initialization that might be required. Add any needed file system initialization here

#### **Returns**

SUCCESS (0) or an error code

#### **Name**

vfopen()

## **Syntax**

```
void *vfopen(char *filename, char* mode);
```
#### **Parameters**

filename This is the filename of the file to be opened.

mode mode in which the file needs to be opened.

#### **Description**

It opens a file whose name is in the parameter filename and the mode is in mode parameter. Mode can be r-- ASCII read, rb- binary read, w-- ASCII write and wb-- binary write.

#### **Returns**

Pointer to open void structure

## **FAT/NTFS implementation example:**

```
void *
vfopen(char *filename, char *mode)
{
    void *fptr;
    HT_VF_LOCK(); /* Resource Locking */
 /* Replace this with call to implementation function for your platform */
 fptr = (void *)fopen(filename, mode);
    HT_VF_UNLOCK(); /* Resource unlocking */
    return (fptr);
}
```
## **Name**

vfclose()

#### **Syntax**

```
void vfclose(void *fptr);
```
#### **Parameters**

fptr **Pointer to open void structure.** 

## **Description**

The fclose() function causes the stream pointed to by fptr to be flushed and the associated file to be closed.

## **Returns**

nothing

## **FAT/NTFS implementation example:**

```
void
vfclose(void *fptr)
{
    HT_VF_LOCK();
 /* Replace this with call to implementation function for your platform */
 fclose(fptr);
    HT_VF_UNLOCK();
}
```
#### **Name**

vfread()

## **Syntax**

```
int vfread(char *buf, unsigned size, unsigned count, void *fptr);
```
## **Parameters**

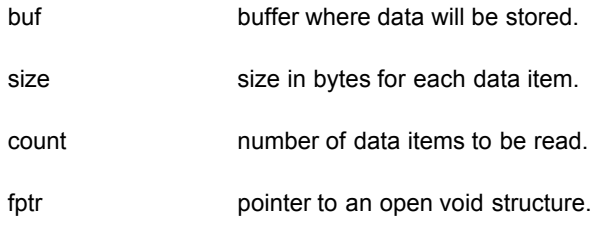

## **Description**

The fread() function shall read into the array pointed to by buf up to count elements whose size is specified by size in bytes, from the stream pointed to by fptr.

## **Returns**

Number of items read.

#### **FAT/NTFS implementation example:**

```
int
vfread(char *buf, unsigned size, unsigned count, void *fptr)
\{ int rc;
    HT_VF_LOCK();
 /* Replace this with call to implementation function for your platform */
 rc = fread(buf, size, count, fptr);
    HT_VF_UNLOCK();
    return (rc);
}
```
#### **Name**

vfwrite()

#### **Syntax**

int vfwrite(char \*buf, unsigned size, unsigned items, void \*fptr);

#### **Parameters**

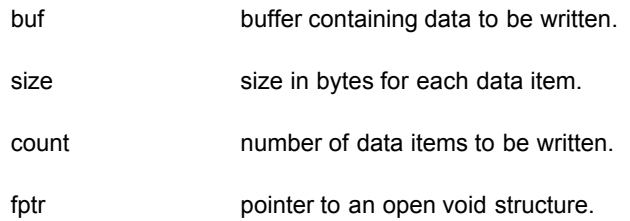

#### **Description**

The fwrite() function shall write, from the array pointed to by buf, up to items elements whose size is specified by size, to the stream pointed to by fptr.

#### **Returns**

Number of items written.

#### **FAT/NTFS implementation example:**

```
int
vfwrite(char *buf, unsigned size, unsigned items, void *fptr)
{
    int rc;
   HT_VF_LOCK();
 /* Replace this with call to implementation function for your platform */
 rc = fwrite(buf, size, items, fptr);
    HT_VF_UNLOCK();
```
#### **Name**

}

vfgetc()

#### **Syntax**

int \*vfgetc(void \*fptr);

### **Parameters**

fptr pointer to an open void structure.

### **Description**

function will get the next character as an int, from the input stream pointed to by fptr, or EOF on failure.

#### **Returns**

character from current position of file pointer or EOF on failure.

### **FAT/NTFS implementation example:**

```
int
vfgetc(void *fptr)
\{ int rc;
   <code>HT_VF_LOCK(</code> ) \boldsymbol{i} /* Replace this with call to implementation function for your platform */
 rc = fgetc(fptr);
    HT_VF_UNLOCK();
    return (rc);
}
```
#### **Name**

vunlink()

### **Syntax**

int vunlink(char \*name);

#### **Parameters**

name filename of the file to be deleted.

#### **Description**

deletes a file from the file system.

#### **Returns**

SUCCESS (0) or an error code

#### **FAT/NTFS implementation example:**

```
int
vunlink(char * name)
{
    int rc = 0;
   <code>HT_VF_LOCK(</code> ) \boldsymbol{i} rc = remove(name);
    HT_VF_UNLOCK();
    return (rc);
}
```
### **Name**

```
fs_curwrkdir()
```
## **Syntax**

```
int fs_curwrkdir(char *drive, char *cwd, char *buf);
```
## **Parameters**

drive current working drive

cwd current working directory.

#### **Description**

current working directiory command (when pwd and CR is entered at the client window.) The user of this function is expected to copy the present working drive and directory into the argument 'buf' which is passed on to it. This string will be displayed at the ftp client window, by the caller of this function.

#### **Returns**

SUCCESS (0) or an error code

### **FAT/NTFS implementation example:**

```
int
fs_curwrkdir(char *drive, char *cwd, char *buf)
\{int ret = 0;
```

```
ret = sprintf(buf, "257 \"%s%s\"\r\n", drive, cwd);
 return (ret);
```
### **Name**

}

fs\_chwrkdir()

#### **Syntax**

int fs\_chwrkdir(char \*drive, char \*cwd, char \*path, char \*dirname, void \*ptf, char \*buf);

## **Parameters**

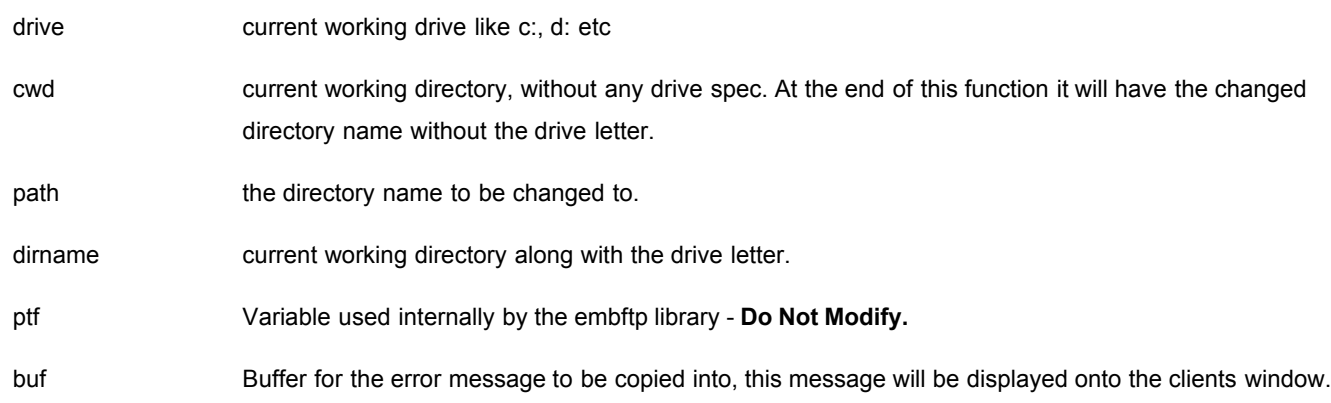

## **Description**

Change the current working directory to the directory specified in the request from the FTP client. If the requested path does not exist, the implementation of this function should pass an error message in 'buf' and return an error code.

#### **Returns**

SUCCESS (0) or an error code

#### **FAT/NTFS implementation example:**

If the values of the variables before the successful execution of function are as follows:

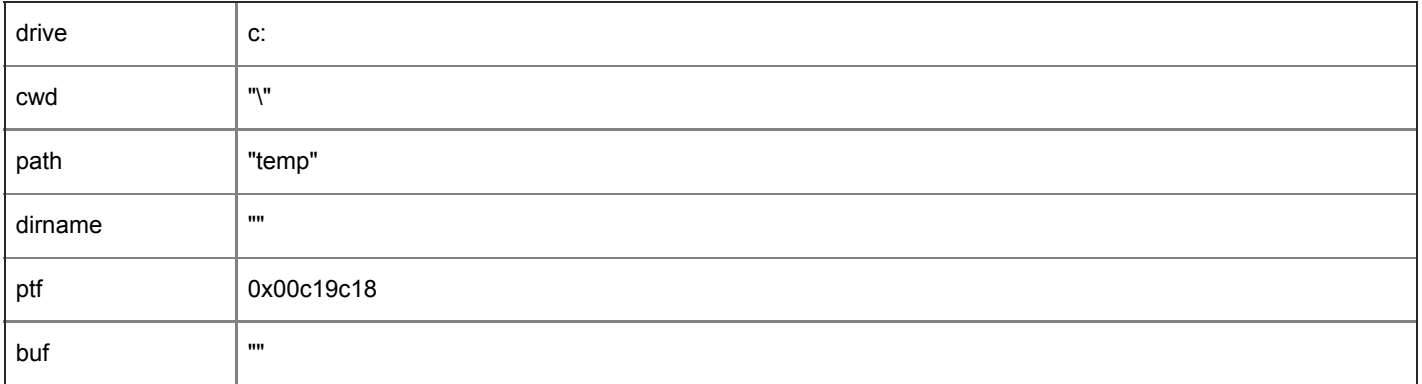

The values of the variables after the successful execution of the function should be as follows, so that the calling function in embFTP can display it correctly:

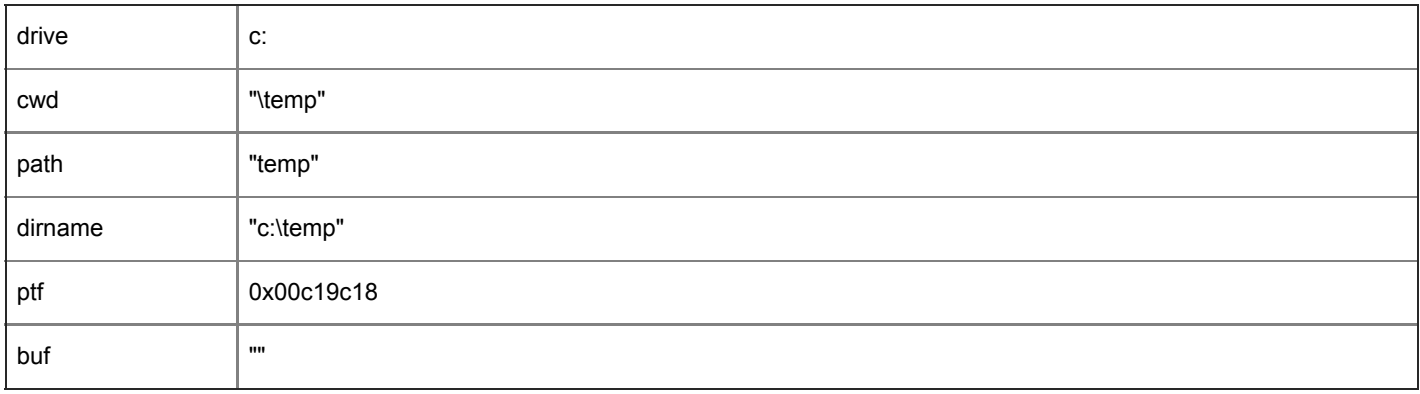

If the directory (temp) is NOT valid, the buf should contain an error message, as shown below:

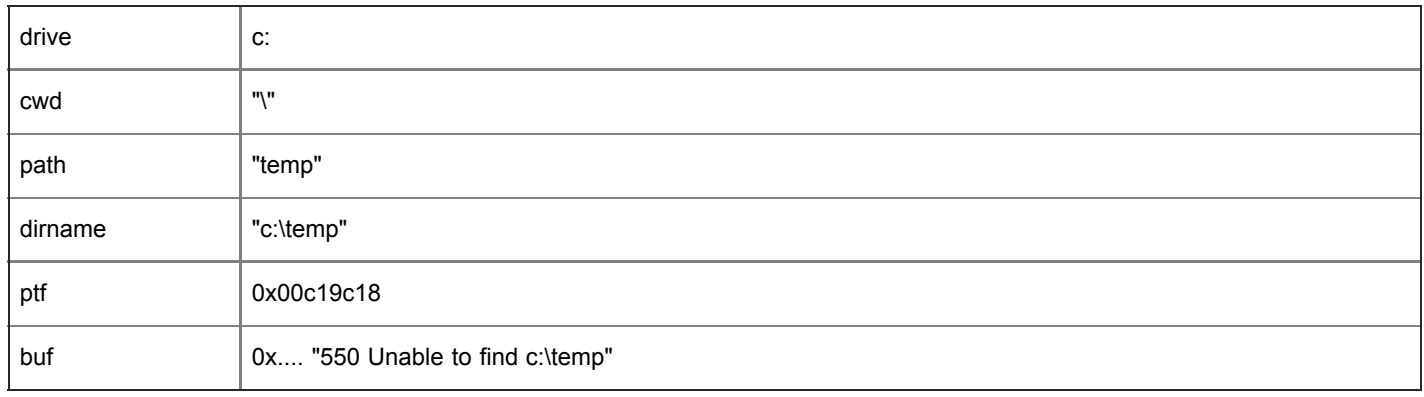

## **Name**

fs\_dodir()

## **Syntax**

```
int fs_dodir(void *ptf, char *dirname, char *buf);
```
## **Parameters**

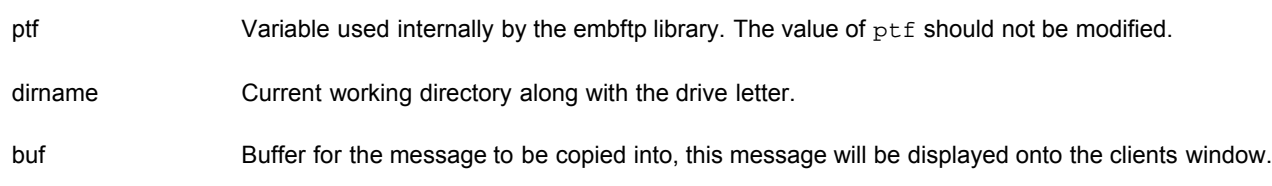

## **Description**

fs\_dodir() - when "dir" (or "ls" for UNIX ) is typed at the current ftp client, this function will write the resulting text out on datasock, which is open before this is called.

The function implementation should:

- 1. Invoke function dir\_listing\_start(ptf) to open the data connection, if not opened already.
- 2. Invoke  $xmit\_dir\_ent\_txt(pt)$  once for each file in the directory, providing a formatted line of text in buf.
- 3. Invoke function dir\_listing\_done(ptf) to close the data connection.

## **Returns**

SUCCESS (0) or an error code

# <span id="page-21-0"></span>**embFTP Menu CLI**

## **ftpstats - Display FTP statistics**

#### **ftpstats**

ftpstats - Display FTP statistics

#### **Syntax**

ftpstats [-c] [-s]

#### **Parameters**

-c Display Connection stats.

-s Display session stats

none

#### **Description**

This command displays ftp stats. If '-c' is specified, the connection stats are displayed. If '-s' is specified, session stats are displayed. Specifying no parameters is an error.

#### **Notes**

• If no parameters are specified, it is considered an error condition.

## **Location**

This command is provided by the Ftp module when FTPSTATS is defined in ftpdata.c

# **Example**

-> ftpstats -c -s

#### **Name**

ftphexdump - Display the hexdump of the embFTP statistics structure

### **Syntax**

ftphexdump

#### **Parameters**

None

## **Description**

This command displays the hexdump of the embFTP statistics structure.

## **Location**

This command is provided by the FTP module when FTPHEXDUMP is defined in ftpdata.c.

## **Example**

-> ftphexdump

## **ftpdelconn - Delete ftp connection/connections**

#### **Name**

ftpdelconn - Delete ftp connection/connections

## **Syntax**

ftpdelconn -c -n -a

#### **Parameters**

- -c Delete a connection -n Connection id
- -a Delete all the active connections

## **Description**

This command deletes a connection or all active connections.

#### **Notes**

- This command is not valid within an ftp session. It can be executed at the console only.
- Connection ids for all connections can be presented by the "ftpstats -s" command.

## **Location**

This command is provided by the Ftp module when FTPDELCONN is defined in ftpdata.c.

## **Examples**

1. To delete a specific connection:

```
-> ftpdelconn -c -n 2
```
Where in this example "2" is the connection id.

2. To delete all the active connections:

-> ftpdelconn -a

## **ftpshutdown - suspend the FTP task**

#### **Name**

ftpshutdown - suspend the FTP task

#### **Syntax**

ftpshutdown

## **Parameters**

None

## **Description**

This command suspends the FTP task.

## **Location**

This command is provided by the Ftp module when FTPSRVSHUTDOWN is defined in ftpdata.c.

## **Example**

-> ftpshutdown

## **ftpstartup - start the FTP task**

#### **Name**

ftpstartup - start the FTP task

### **Syntax**

ftpstartup

## **Parameters**

None

## **Description**

This command starts the FTP task.

## **Location**

This command is provided by the embFTP module when FTPSRVSTARTUP is defined in ftpdata.c.

## **Example**

-> ftpstartup

# <span id="page-24-0"></span>**Related Products**

This product was derived from a portable, flexible and more full-featured product available from InterNiche Technologies, Inc. For more information about this **SOURCE CODE PRODUCT**, please visit [www.iNiche.com](http://www.iniche.com/) or email [Sales@iNiche.com.](mailto:Sales@iNiche.com)

# <span id="page-24-1"></span>**For Additional Information ...**

- [InterNiche Support Site](http://www.iniche.com/embsupport.php)
- [FreeRTOS web site](http://www.freertos.org/)